$2022/8/5$  ~

友の会行事 申込方法の変更

**友の会事務局**

友の会行事への参加申し込みは、2022/8/5より**友の会ホームページ(HP) から可能**になります。この変更に伴い、メールでの受付を終了し、今後は、 友の会HPまたは「往復はがき」での受付のみとなります。 友の会HPへの入り方は、ブラウザにアドレスを入力するか <https://www.rekishin.or.jp/tomonokai-home-flame.htm> 歴博友の会で検索ください。右側のQRコードからも入れます。

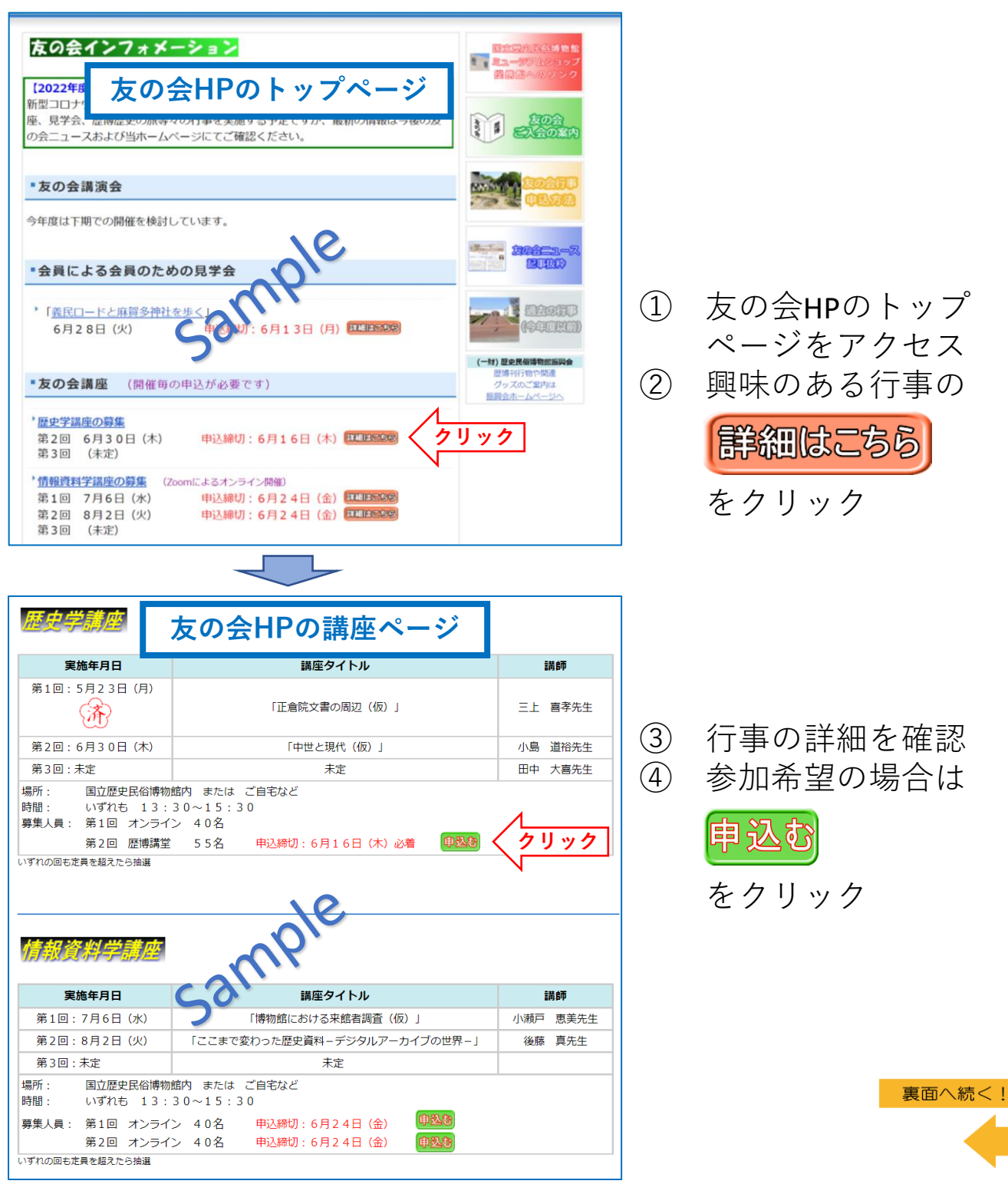

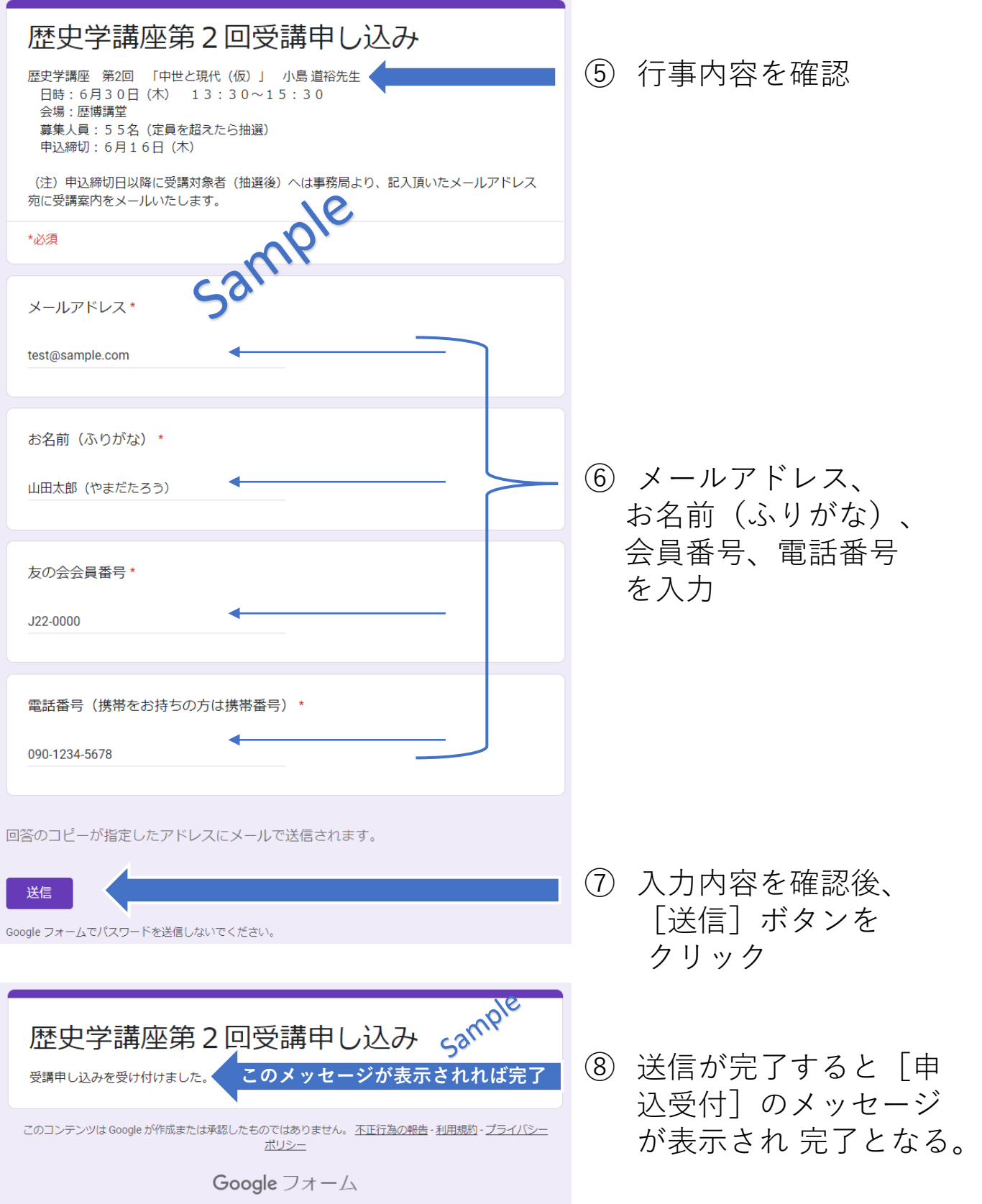

**申し込み完了後、入力されたメールアドレス宛に入力内容の 写しがメールで送付されますのでご確認ください。**

## 認証(写真パネル)画面が表示された時の対処について

「友の会行事 申込方法の変更」の⑦と⑧の間に、次のような認証画面が 表示される場合があります。

(インターネット上のセキュリティ対策の一環で、必ずしも表示される訳ではありません)

その場合は画面に表示される指示内容に従って操作し、タイルをクリックし、 最後に確認ボタンを押してください。

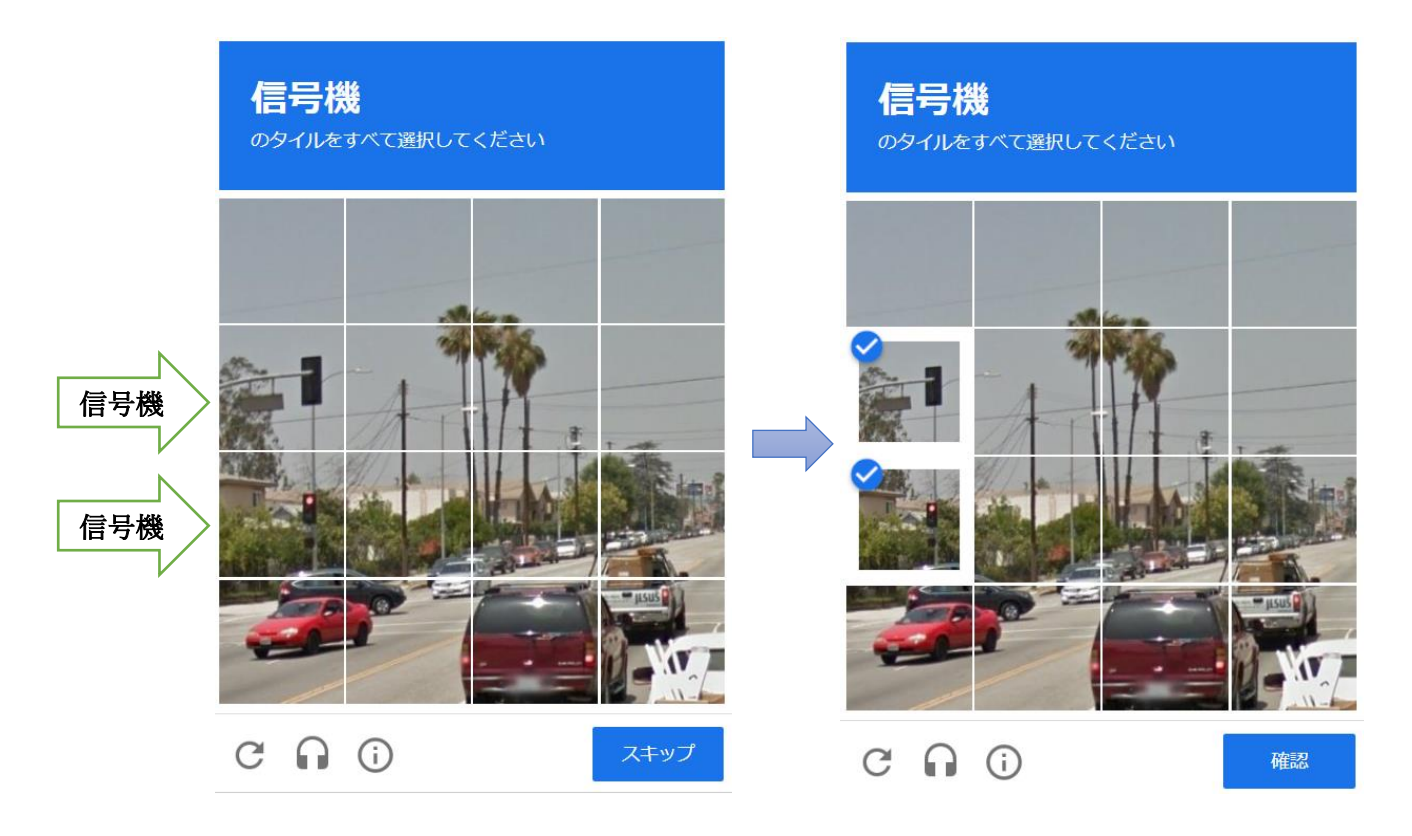

※この画像では、「信号機」のタイルをすべて選択という指示が出ています。 信号機が含まれるタイルをすべて選択し(クリック)、確認ボタンを押してく ださい。含まれるタイルがない場合は、何も選択せずにスキップボタンを押し てください。

※選択したタイルに不備がある場合、何度か同様の操作を求められることがあ ります。